### <span id="page-0-0"></span>HTML in Typo3

DL7MAR, Martina Haupt

DARC-OV D25

DL7MAR, Martina Haupt (DARC-OV D25) [HTML in Typo3](#page-18-0) 1/12

4 ロ ▶ 4 伊

 $\mathbf{h}$ ∍ K.  $\mathcal{A}$ 澄々 э

目

メロメメ 御きメ きょくきょう

 $\bullet$  HTML ist die Abkürzung für Hypertext Markup Language

**← ロ ▶ → 伊 ▶** 

医下头医下

э

- **HTML ist die Abkürzung für** *Hypertext Markup Language*
- HTML ist eine textbasierte Auszeichnungssprache und dient der Gliederung und Formatierung von Texten und anderen **Daten**

- **HTML ist die Abkürzung für** *Hypertext Markup Language*
- HTML ist eine textbasierte Auszeichnungssprache und dient der Gliederung und Formatierung von Texten und anderen **Daten**
- Die meisten HTML-Elemente werden durch ein Tag-Paar markiert

- **HTML ist die Abkürzung für** *Hypertext Markup Language*
- HTML ist eine textbasierte Auszeichnungssprache und dient der Gliederung und Formatierung von Texten und anderen Daten
- Die meisten HTML-Elemente werden durch ein Tag-Paar markiert
	- Ein Starttag setzt sich zusammen aus: "<", dem<br>Elementesmen, gef, siner Liste van Attributen van Elementnamen, ggf. einer Liste von Attributen und "  $>$  "

- **HTML ist die Abkürzung für** *Hypertext Markup Language*
- HTML ist eine textbasierte Auszeichnungssprache und dient der Gliederung und Formatierung von Texten und anderen **Daten**
- Die meisten HTML-Elemente werden durch ein Tag-Paar markiert
	- Ein Starttag setzt sich zusammen aus: "<", dem<br>Elementesmen, gef, siner Liste van Attributen van Elementnamen, ggf. einer Liste von Attributen und "  $>$  "
	- Ein Endtag setzt sich zusammen aus: " < ", " / ", dem Elementnamen und " $>$ "

∢ ロ ▶ ( 伊 ) 《 ヨ ) 《 ヨ ) 》 ヨ

#### Wechseln in den Textmodus

E

**K ロ ▶ K 御 ▶ K 君 ▶ K 君 ▶** 

#### Wechseln in den Textmodus

• Um die HTML-Tags sehen und editieren zu können muss in den Text-Modus gewechselt werden

#### Wechseln in den Textmodus

- Um die HTML-Tags sehen und editieren zu können muss in den Text-Modus gewechselt werden
- Dazu im Bereich für die Texteingabe durch klicken auf die Schaltfläche  $\langle \rangle$  klicken

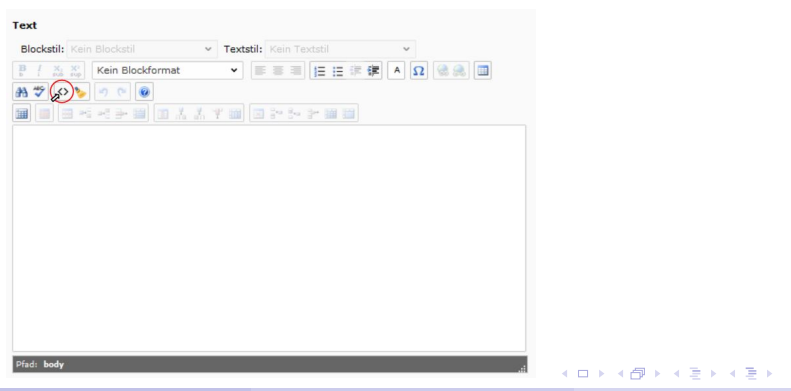

DL7MAR, Martina Haupt (DARC-OV D25) The State of [HTML in Typo3](#page-0-0) 3 / 12 and 3 / 12 and 3 / 12

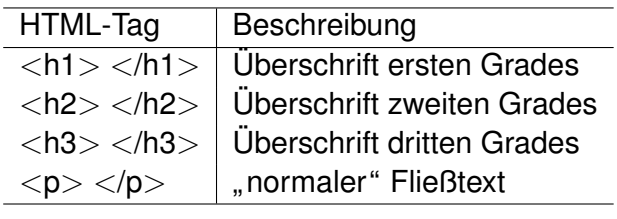

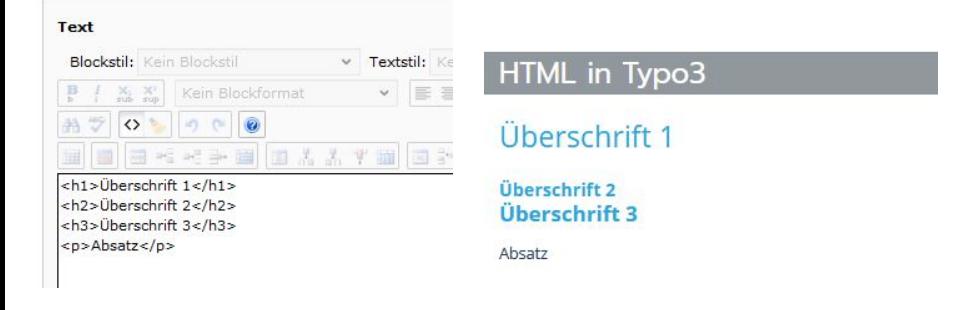

э

すロチ (御) すきとすきとく

#### Umbrüche

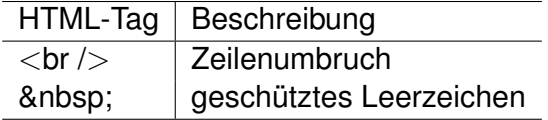

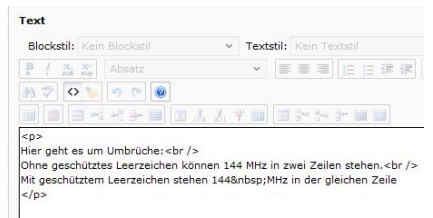

#### HTML in Typo3

Hier geht es um Umbrüche: Ohne geschütztes Leerzeichen können 144 MHz in zwei Zeilen stehen. Mit geschütztem Leerzeichen stehen 144 MHz in der gleichen Zeile

**K ロ ▶ K 御 ▶ K 君 ▶ K 君 ▶** 

э

#### <span id="page-12-0"></span>Formatierungen

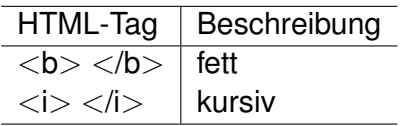

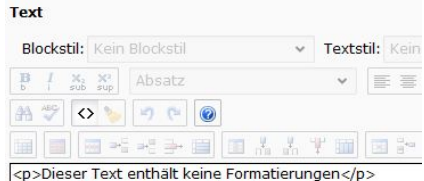

<p><b>Dieser Text ist fett</b></p> <p><i>Dieser Text ist kursiv</i></p> <p><b><i>Dieser Text ist fett und kursiv</i></b></p>

#### HTML in Typo3

Dieser Text enthält keine Formatierungen **Dieser Text ist fett** Dieser Text ist kursiv **Dieser Text ist fett und kursiv** 

イロト イ押 トイヨ トイヨト

## <span id="page-13-0"></span>Anführungszeichen

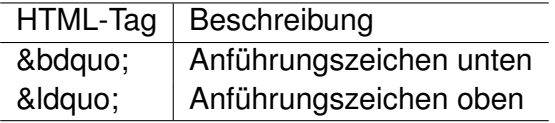

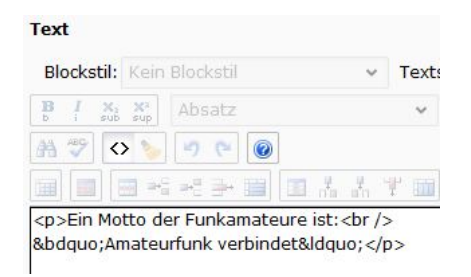

# HTML in Typo3

Fin Motto der Funkamateure ist: "Amateurfunk verbindet"

Anführungszeichen können auch über die Tastatur oder mit Copy & Paste eingfügt werden. Hier riskiert man aber, dass die Anfuhrungszeichen unterschiedlich dargest[ellt](#page-12-0) [w](#page-14-0)[e](#page-12-0)[rd](#page-13-0)[e](#page-14-0)[n.](#page-0-0) ¨  $\mathbf{A} \oplus \mathbf{B}$   $\mathbf{A} \oplus \mathbf{B}$   $\mathbf{A} \oplus \mathbf{B}$ 

DL7MAR, Martina Haupt (DARC-OV D25) The Control of [HTML in Typo3](#page-0-0) 7 / 12

### <span id="page-14-0"></span>Aufzahlungen ¨

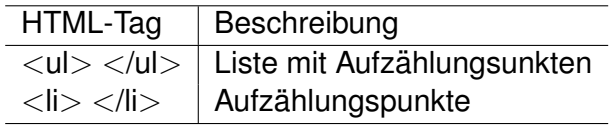

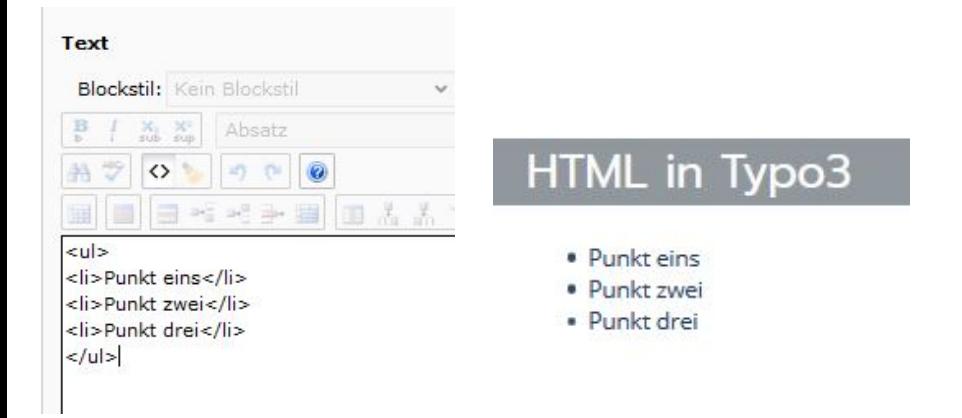

э

**K ロ ▶ K 御 ▶ K 君 ▶ K 君 ▶** 

#### Nummerierte Liste

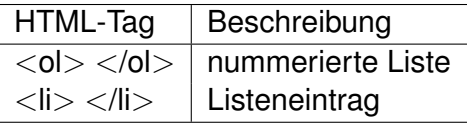

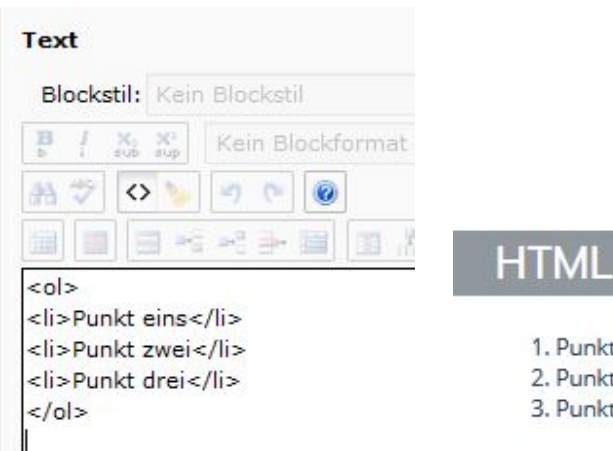

# HTML in Typo3

1. Punkt eins 2. Punkt zwei 3. Punkt drei

## Tabellen (1/2)

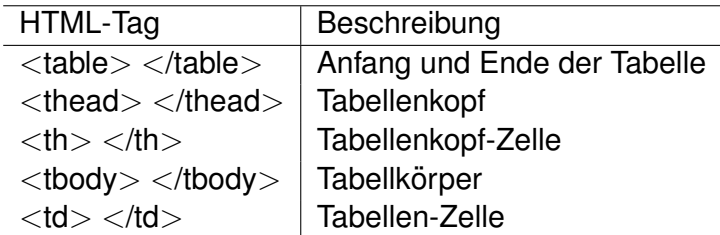

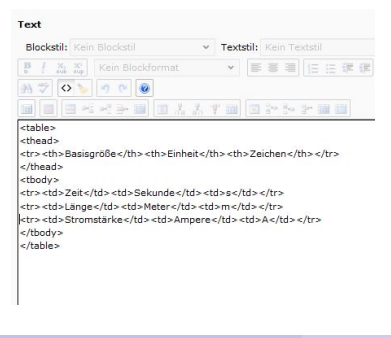

#### HTML in Typo3

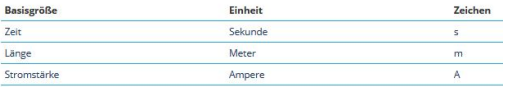

すロト (御) すきとすきとう

#### DL7MAR, Martina Haupt (DARC-OV D25) **[HTML in Typo3](#page-0-0)** 10 / 12 **10 / 12** 10 / 12

Þ

## Tabellen (2/2)

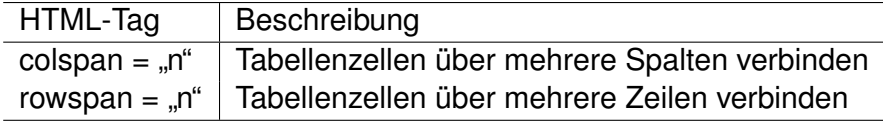

"n" entspricht der Anzahl der Spalten bzw. Zeilen<br>'

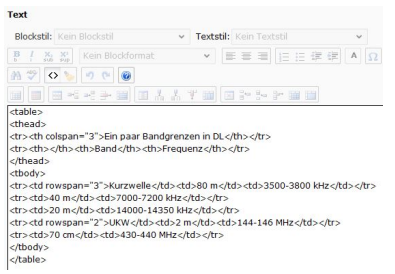

#### HTML in Typo3

#### Ein paar Bandgrenzen in DL

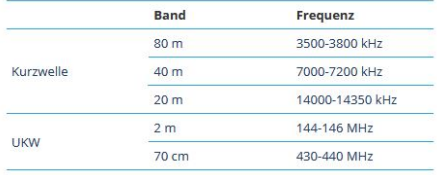

すロト (御) すきとすきとう

э

#### <span id="page-18-0"></span>Vielen Dank für die Aufmerksamkeit!

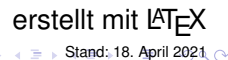

**◆ロト ◆伊ト** 

DL7MAR, Martina Haupt (DARC-OV D25) [HTML in Typo3](#page-0-0) 12 / 12